## FollettShelf eBooks

You can view online and/or check out eBooks through Destiny

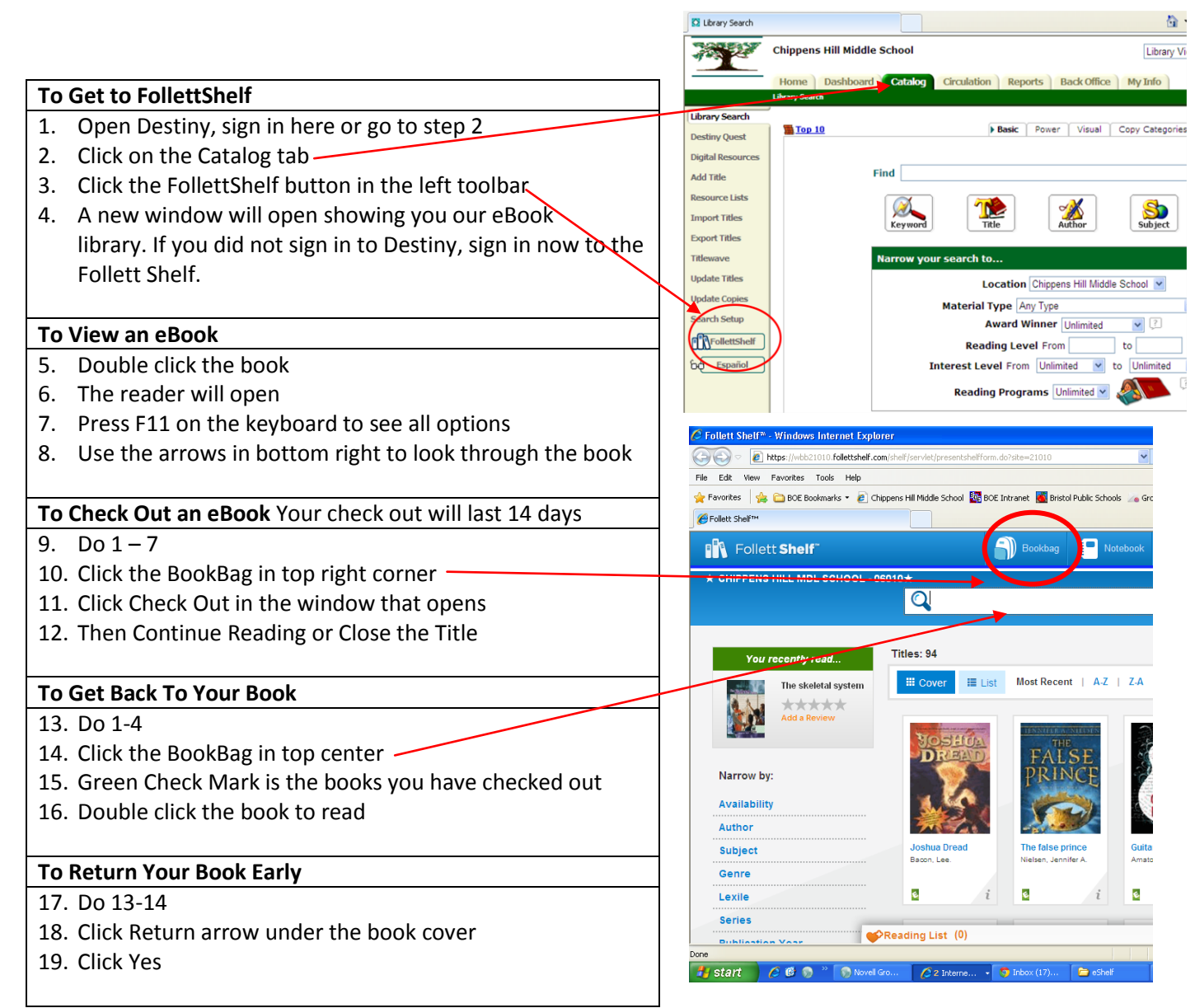

## **Download an eBook to a Desktop or Laptop computer:**

Under the username in the upper right hand corner of the reader, select Download Offline. If the Offline reader has already been installed, open the Offline Reader application and select "Sync Checkouts." All checked out eBooks will appear. Select the green download button next to the book to begin downloading to the computer or device.

## **Download an eBook to a Tablet Device:**

Begin by checking out the eBook from the Follett Shelf website. Then download the Follett Enlight app from the Apple App/Google Play store. Open the Follett Digital Reader app and sign in with your Destiny account. You will need this URL: **http://wbb21010.follettshelf.com**, select Sync Checkouts, and select the Download button next to the eBook you would like to take offline.